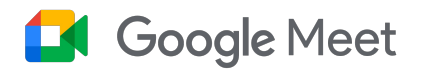

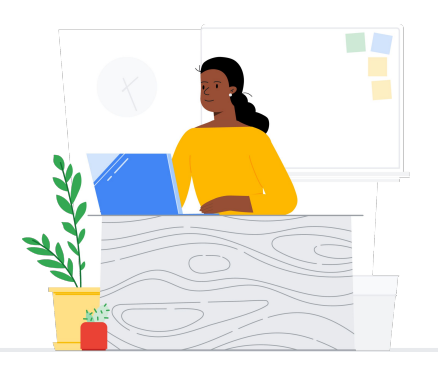

# Beralih dari WebEx ke Meet

Google Meet menghubungkan komunitas sekolah melalui kelas virtual, konferensi orang tua dan pengajar, program pengembangan kemampuan profesional, dan banyak lagi.

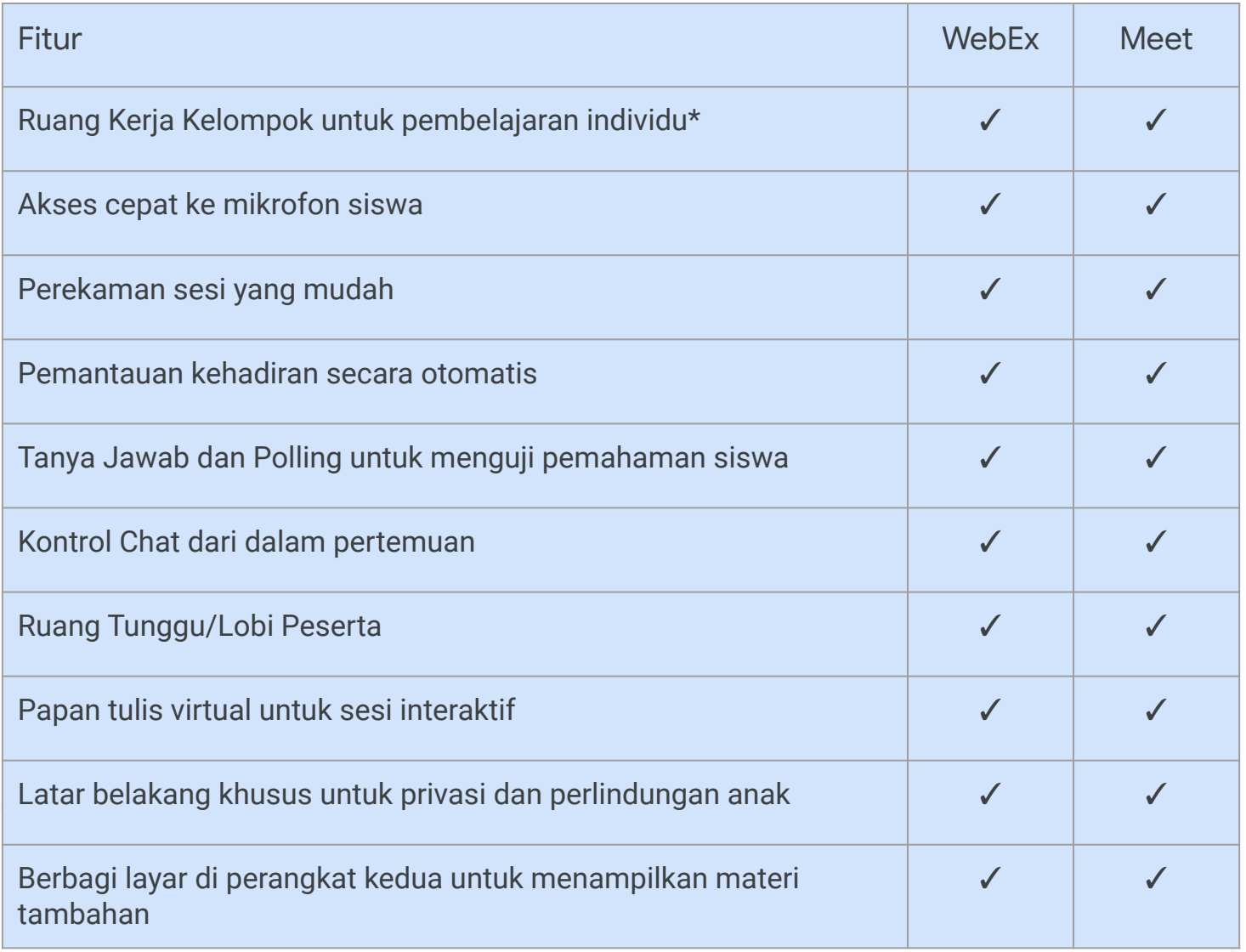

\*Perbandingan antara WebEx Enterprise dan Education Plus/Teaching and Learning

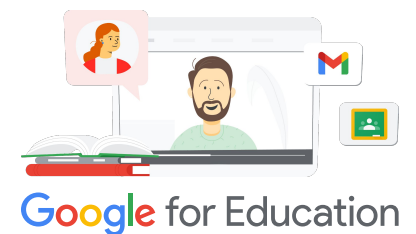

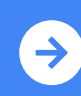

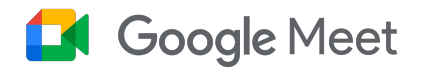

## Referensi Google Meet

Temukan kursus, materi, situs, dan video tentang Google Meet di bawah ini. Anda akan dapat menggunakan Google Meet seperti seorang profesional dalam waktu singkat.

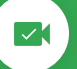

- [Ringkasan informasi Google](https://services.google.com/fh/files/misc/google_meet_onepager.pdf) [Meet:](https://services.google.com/fh/files/misc/google_meet_onepager.pdf) Ringkasan lengkap penawaran Google Meet.
- [Skillshop untuk Pendidik](https://skillshop.exceedlms.com/student/catalog/list?category_ids=9070-for-educators): Kursus Google for Education mencakup kursus Teaching and Learning yang menyoroti fitur lisensi upgrade.
- [Pusat Pembelajaran Workspace](https://support.google.com/a/users/answer/9282720?hl=en&ref_topic=7306097&visit_id=638009358640120811-1062087533&rd=1): Dukungan Google Meet dengan mulai cepat, pelatihan, dan referensi.
- [Teacher Center Meet](https://edu.google.com/intl/ALL_us/for-educators/product-guides/meet/?modal_active=none): Khusus pengajar, panduan cara kerja, video, dan pelatihan.
- [Pusat Pembelajaran Meet:](https://support.google.com/a/users/answer/9300131) Tips praktis Google Meet dengan petunjuk untuk memulai, bergabung, dan menjadwalkan Google Meet.
- [Kursus Online Gratis Google](https://www.cloudskillsboost.google/course_templates/198) [Meet/Chat](https://www.cloudskillsboost.google/course_templates/198): Ikuti kursus gratis ini untuk mempelajari cara menjadwalkan dan mengelola konferensi video menggunakan Google Meet serta menggunakan Google Chat untuk berkolaborasi dengan orang lain.
- [Google Meet Sesi Tingkat](https://educationonair.withgoogle.com/events/thrivewithfive-meetnextlevel) [Berikutnya:](https://educationonair.withgoogle.com/events/thrivewithfive-meetnextlevel) Tingkatkan kemampuan Google Meet Anda dalam sesi yang berdurasi 30 menit ini.

### Untuk Pengajar **Kalimat Admin IT** Tingkat Lanjut

- [Panduan Keamanan Google](https://services.google.com/fh/files/misc/updated_meet_security_1p_for_education.pdf) [Meet:](https://services.google.com/fh/files/misc/updated_meet_security_1p_for_education.pdf) Ringkasan informasi lengkap tentang fitur keamanan Meet.
- [Panduan Memulai Google](https://edu.google.com/intl/ALL_us/get-started/setup-products/) [Workspace:](https://edu.google.com/intl/ALL_us/get-started/setup-products/) Langkah-langkah bagi administrator untuk mulai menggunakan Google Workspace for Education.
- [Pusat Dukungan Google Meet:](https://support.google.com/meet/?hl=en#topic=7290455) Dukungan menyeluruh Google Meet untuk semua pengguna.
- [Dukungan Google Meet untuk](https://support.google.com/a/topic/7302923?hl=en&ref_topic=9197) [Admin:](https://support.google.com/a/topic/7302923?hl=en&ref_topic=9197) Halaman dukungan khusus untuk IT/Admin berisi panduan penggunaan Google Meet.
- [Panduan Meet untuk Wali:](https://services.google.com/fh/files/misc/guardians_guide_to_google_meet_q121.pdf) Ringkasan informasi untuk wali siswa tentang privasi, cara menggunakan, dsb.
- [Perbandingan Lisensi Meet:](https://edu.google.com/workspace-for-education/meet/editions/) Perbandingan menyeluruh fitur-fitur Meet untuk semua jenis lisensi.
- [Meet, Chat:](https://support.google.com/a/users/answer/9845199?hl=en#zippy=%2Chow-do-i-use-meet-for-video-meetings) Halaman dukungan yang menyoroti integrasi untuk Meet dan Chat.
- [Meet, Kalender](https://support.google.com/a/answer/9898950?hl=en): Halaman dukungan untuk integrasi Google Kalender dan Meet.

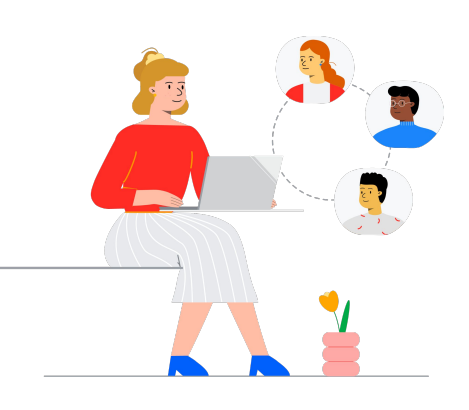

- [Dapatkan tips dan tutorial Meet:](https://support.google.com/a/users/topic/9545620?hl=en&ref_topic=9348491) Halaman dukungan level 3 untuk menggunakan Meet.
- [Tips Rapat Hybrid menggunakan](https://www.youtube.com/playlist?list=PLU8ezI8GYqs6k3ll9q8NUf_Ba0GSHcp47) [Google Workspace:](https://www.youtube.com/playlist?list=PLU8ezI8GYqs6k3ll9q8NUf_Ba0GSHcp47) Playlist YouTube berisi tips menggunakan Meet dengan fitur Google Workspace lain.
- [Pelatihan Google Jamboard:](https://edu.google.com/for-educators/product-guides/jamboard/?modal_active=none) Meet mengintegrasikan Jamboard sebagai fitur papan tulis virtual. Pelajari cara menggunakan Jamboard.
- [Komunitas Google Meet](https://support.google.com/meet/community?hl=en): Jalin interaksi dan dapatkan dukungan dari pengguna lainnya yang menggunakan Google Meet.
- [Teks Terjemahan](https://support.google.com/meet/answer/10964115?hl=en&ref_topic=7290350): Pelajari cara agar Meet live Anda dapat diakses dalam bahasa lain
- [Google Keluarga dan Meet:](https://families.google/articles/13-ideas-for-using-video-chat-with-kids/) 13 ide untuk menggunakan video chat dengan anak-anak.
- [Toolkit Teknologi untuk](https://youtu.be/6vCyVIb8rM4) [Keluarga dan Wali: Google Meet:](https://youtu.be/6vCyVIb8rM4) Video YouTube - pelajari cara mendukung keluarga dan wali untuk membantu anak-anak mereka di rumah menggunakan Meet.

### **Google** for Education

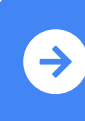

Tips menggunakan Google Meet setelah beralih <mark>[Klik untuk Mempelajari](https://support.google.com/a/users/answer/9357477?hl=en&ref_topic=9545618)</mark> (Up

© 2022 Google LLC 1600 Amphitheatre Parkway, Mountain View, CA 94043.